adRegnskap kan enten startes fra menyen i Auto Online eller på vår hjemmeside.

1. Innlogging i Auto Online:

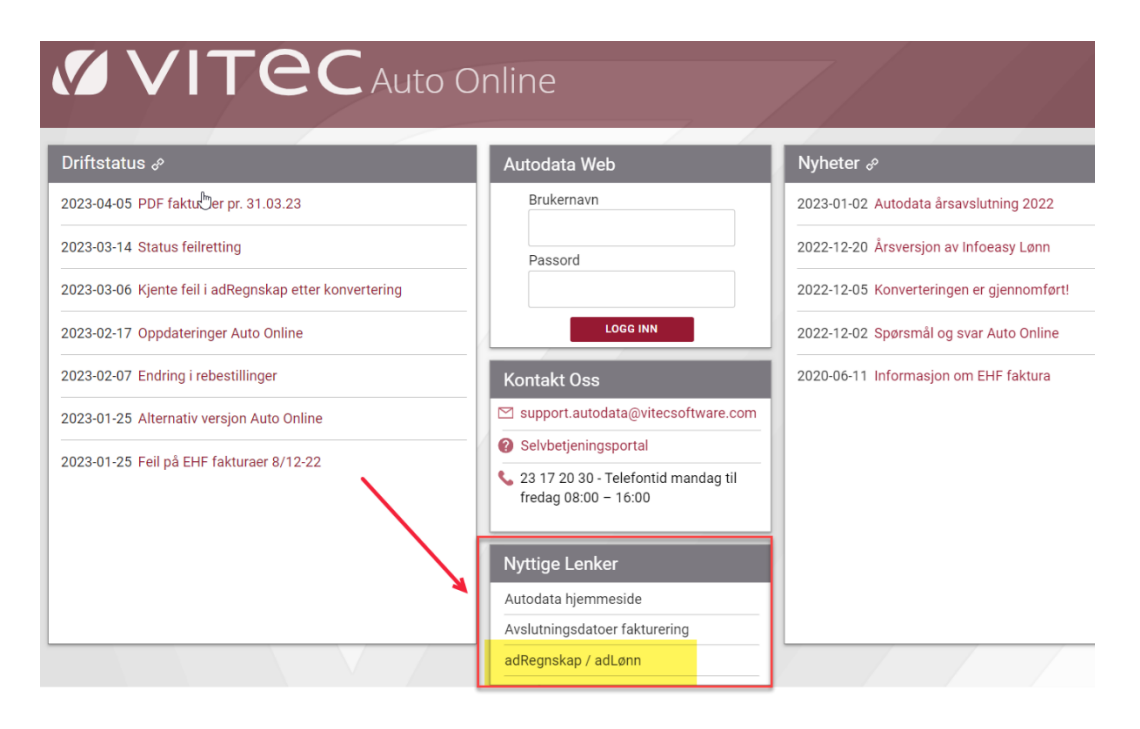

2. Innlogging på vår hjemmeside: https://www.vitec-autosystemer.com/

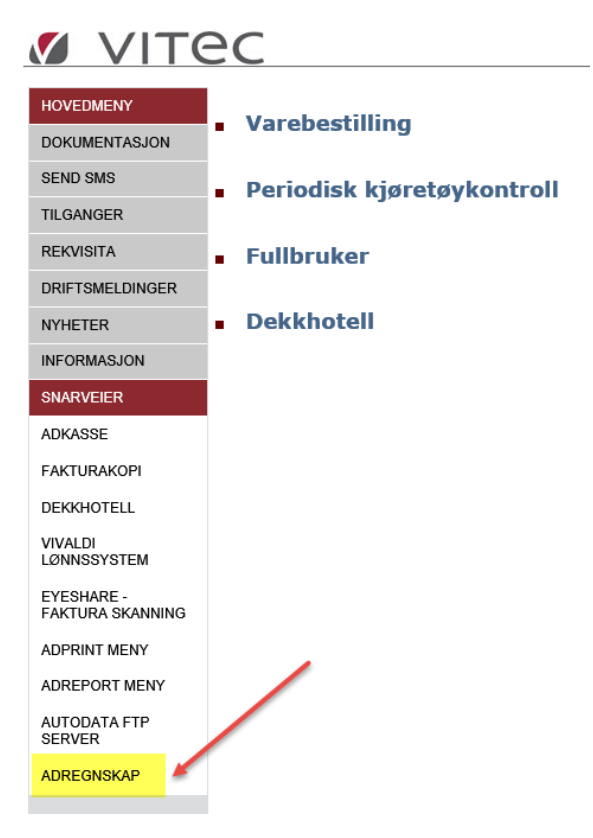

## Husk domene auto\ foran brukernavn

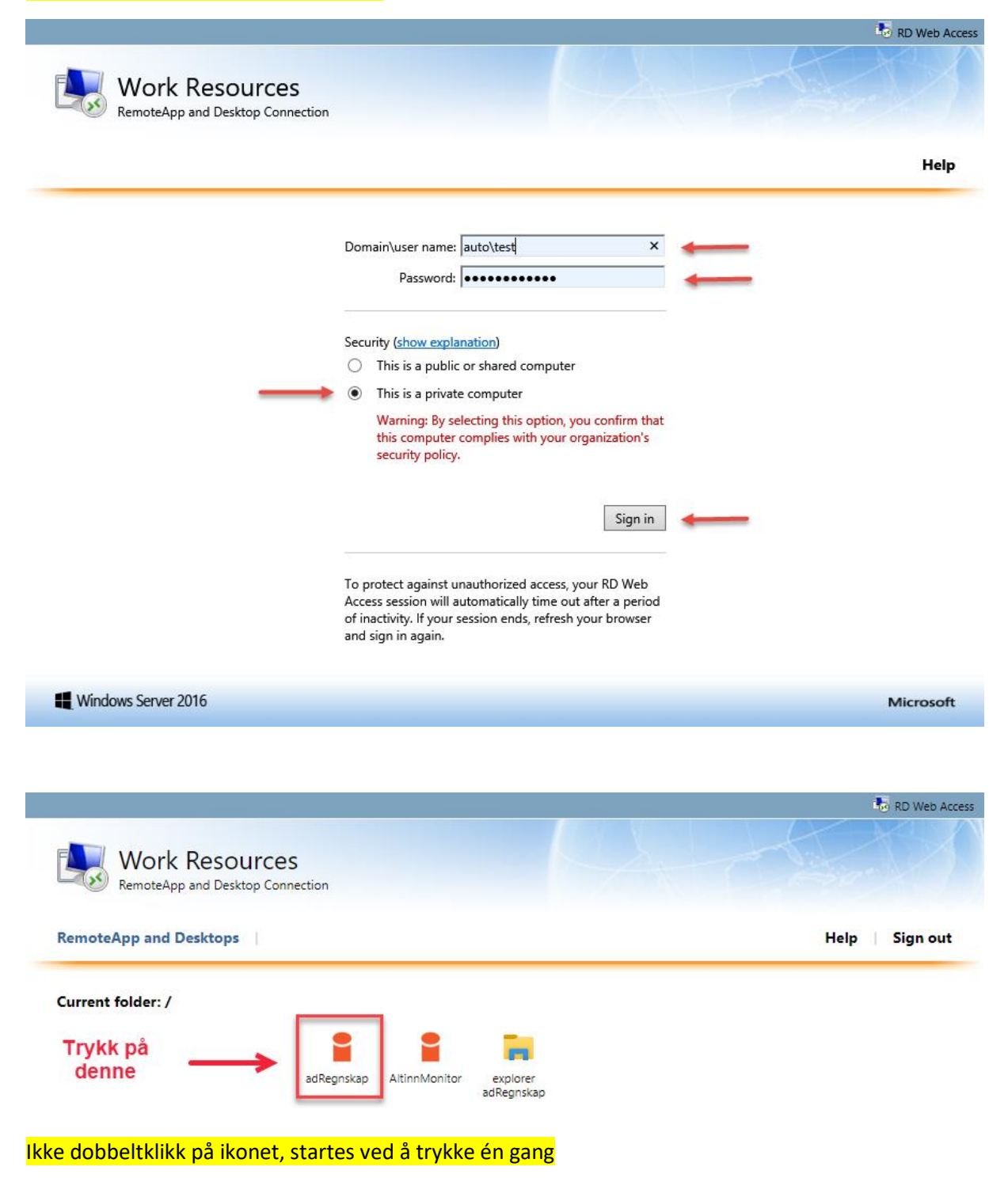

Deretter startes påloggingen via Duo mobile automatisk. Vent på meldingen om at du skal ta fram mobiltelefonen og godkjenne påloggingen.